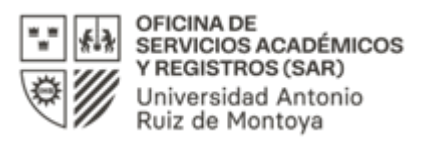

# **MATRÍCULA 2024-1 Pregrado**

### **1. ANTES DE REALIZAR LA MATRÍCULA**

- Verificar que no se tengan pendientes económicos o administrativos (para consultas con la oficina de Finanzas comunicarse al correo: [finanzas@uarm.pe](mailto:finanzas@uarm.pe) ).
- Haber realizado el pago de la matrícula y primera pensión.
- Revisar los horarios y cursos para el semestre 2024-1 publicados en la web de la universidad desde el **13 de marzo.**
- Confirmar los accesos al Portal Estudiante UARM y correo institucional**.** De presentar dificultades con los accesos, debes comunicarte con la oficina de Sistemas a través del correo [soporte.ruiz@uarm.pe](mailto:soporte_owa@uarm.pe)
- Revisar el promedio ponderado semestral y la malla curricular desde el Portal Estudiante UARM, Consultas/Concentración de calificaciones.
- Verificar el calendario de turnos para la matrícula (pág. 2) según el promedio ponderado semestral obtenido en el semestre anterior y si realizó la prematrícula.
- Revisar el [video tutorial: Matrícula web Portal Estudiantes](https://youtu.be/0QMPeW73C2M)

### **Consideraciones académicas**:

- Si el promedio ponderado semestral es inferior a 11, solo podrá matricularse en 16 créditos académicos además de la tutoría.
- Los alumnos que hayan desaprobado alguna asignatura obligatoria, deberán cursarla obligatoriamente en los dos ciclos inmediatamente posteriores en que se dicte dicha asignatura.
- Toda comunicación referente al cierre de cursos por no alcanzar el mínimo de inscritos requeridos se realizará a través del correo institucional. El número mínimo necesario para abrir un curso de Humanidades (Generales) es de 12 alumnos; en el ciclo de especialidad en número mínimo es de 7alumnos

### **Alumnos reincorporados:**

- La información sobre las fechas y pagos para acceder a la matrícula se enviarán a su correo institucional
- Para la matrícula web debe considerar el último promedio ponderado semestral y el plan de estudios al que se están reincorporando (Portal Estudiante UARM).
- La matrícula de los cursos por el Portal Estudiante UARM se realizará el **22 de marzo de 9:00 am a 3:00 pm**.

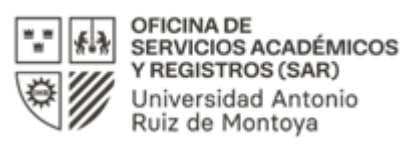

## **2. CRONOGRAMA Y CONDICIONES PARA REALIZAR LA MATRÍCULA A TRAVÉS DEL PORTAL ESTUDIANTE UARM:**

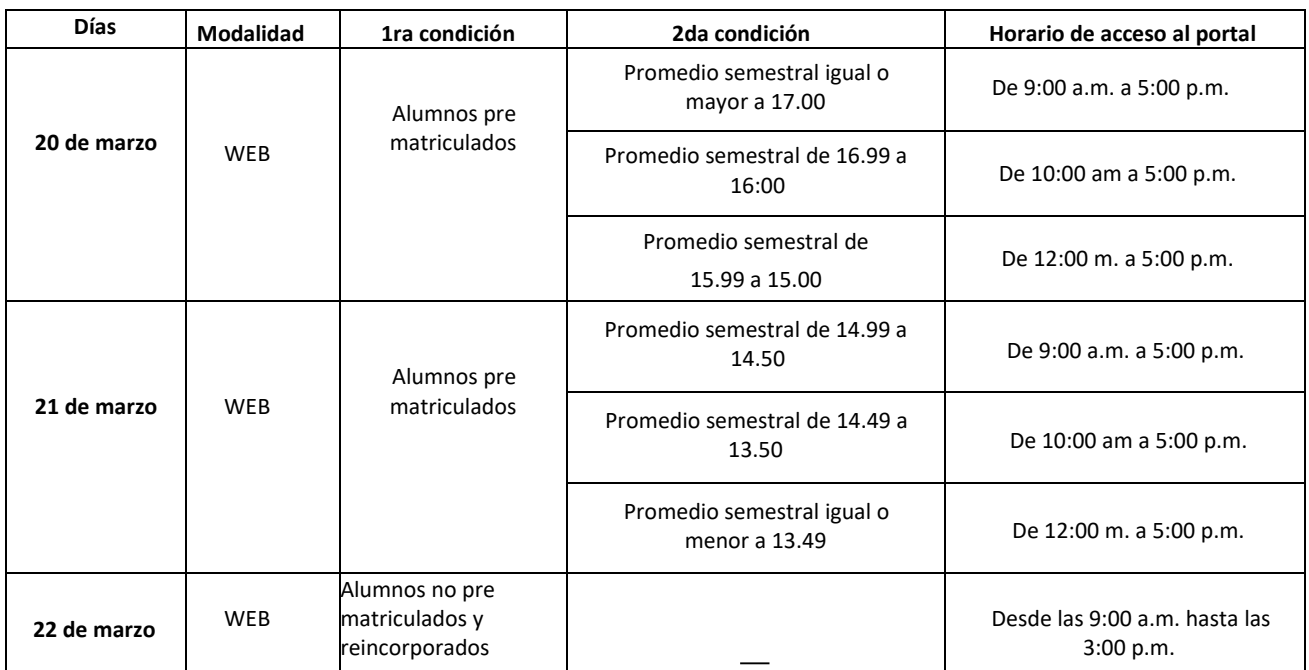

**IMPORTANTE:** Solo se podrá realizar la matricula el día y hora especificado en el cronograma, de no realizar la matrícula en las fechas indicadas la podrá realizar en día de matrícula extemporánea, 26 de marzo.

## **3. DURANTE EL PROCESO DE MATRÍCULA: miércoles 20, jueves 21 y viernes 22 de marzo**

- Ingresar al Portal Estudiante UARM [\(https://uarm.umas.pe/alumnosnet/\)](https://uarm.umas.pe/alumnosnet/) el día y hora en que le corresponde la matrícula teniendo en cuenta las condiciones para la misma según el cronograma.
- Colocar usuario y contraseña.
- Dirigirse a la pestaña "Inscripción cursos" e ingresar a "Matrícula de cursos"
- Elegir los cursos a matricular asegurándose de no tener cruce de horarios.
- Si se va a matricular en cursos con práctica, verificar que se haya marcado la sección teórica y práctica.
- Asegúrese que haya finalizado el proceso de matrícula.
- Si finalizado el proceso de matrícula y se desea realizar modificaciones en los horarios, se puede hacer uso del botón "**Reprocesar**" en cualquier momento durante su acceso a la matrícula. Este botón estará activo únicamente el día y horario en que le corresponde la matrícula de cursos.

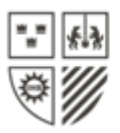

**OFICINA DE** SERVICIOS ACADÉMICOS REGISTROS (SAR) Universidad Antonio Ruiz de Montoya

• Para presentar cualquier reclamo referente a la inscripción de los cursos se deberá mostrar la constancia de matrícula que sustente dicha solicitud o el pantallazo de las dificultades que presentó la plataforma el día de la inscripción. De no presentar la constancia no se podrá atender el reclamo.

## **4. REGULARIZACIONES DE MATRÍCULA: jueves 21, viernes 22 y lunes 25 de marzo**

Pueden acceder a las regularizaciones de matrícula:

- Los alumnos que ingresaron antes del año 2021 y requieren de la autorización del jefe de carrera para realizar la equivalencia de sus cursos que no figuran en las tablas de reconocimiento.
- Los alumnos que deban matricularse en cursos de otras Carreras.
- Los alumnos que requieran adicionar cursos a la matrícula que realizaron vía Web a través del Portal de Estudiante UARM.

Las regularizaciones de matrícula se realizan a través de las solicitudes virtuales desde las 11:00 a.m. hasta las 5:00 p.m. en los horarios que indica el ticket de atención virtual. Para ello, es necesario que el o la estudiante hayan generado el ticket virtual de atención, el día de su matrícula por el Portal, y de la misma manera haya ingresado una solicitud que será revisada por el jefe de carrera (ver cronograma para generación de tickets y solicitudes virtuales, pág. 4).

A tener en cuenta:

- Para hacer uso del Ticket de atención virtual, la Oficina de Servicios Académicos y Registros (SAR) generará una entrevista vía TEAMS que se mostrará en el calendario de correo institucional según el día y hora que indica el ticket generado. El estudiante debe estar disponible en el rango horario del ticket para ser atendido, a través del TEAMS, por la Oficina de Servicios Académicos y Registros (SAR).
- La guía para el uso de la plataforma TEAMS se encuentra disponible en la web en *Matrícula Estudiantes* / *Tutoriales*.
- Los alumnos deberán generar de manera oportuna y si lo requiere, las autorizaciones de matrícula para que sean atendidas por los jefes de las carreras. La guía para "Generar solicitud" se encuentra disponible en la web en *Matrícula Estudiantes* / *Tutoriales*.

**NOTA: NO SE ATENDERÁN REGULARIZACIONES DE MATRÍCULA POR CORREO ELECTRÓNICO, LLAMADA TELEFÓNICA O DE MANERA PRESENCIAL. TODAS LAS REGULARIZACIONES SERÁN ATENDIDAS A TRAVÉS DE LAS SOLICITUDES VIRTUALES Y LOS TICKETS DE ATENCIÓN.**

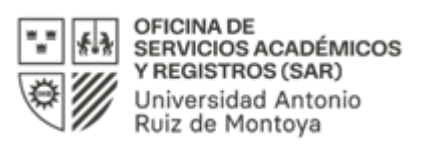

## **5. CRONOGRAMA DE GENERACIÓN DE TICKETS Y ATENCIÓN DE SOLICITUDES DE REGULARIZACIÓN DE MATRÍCULA**

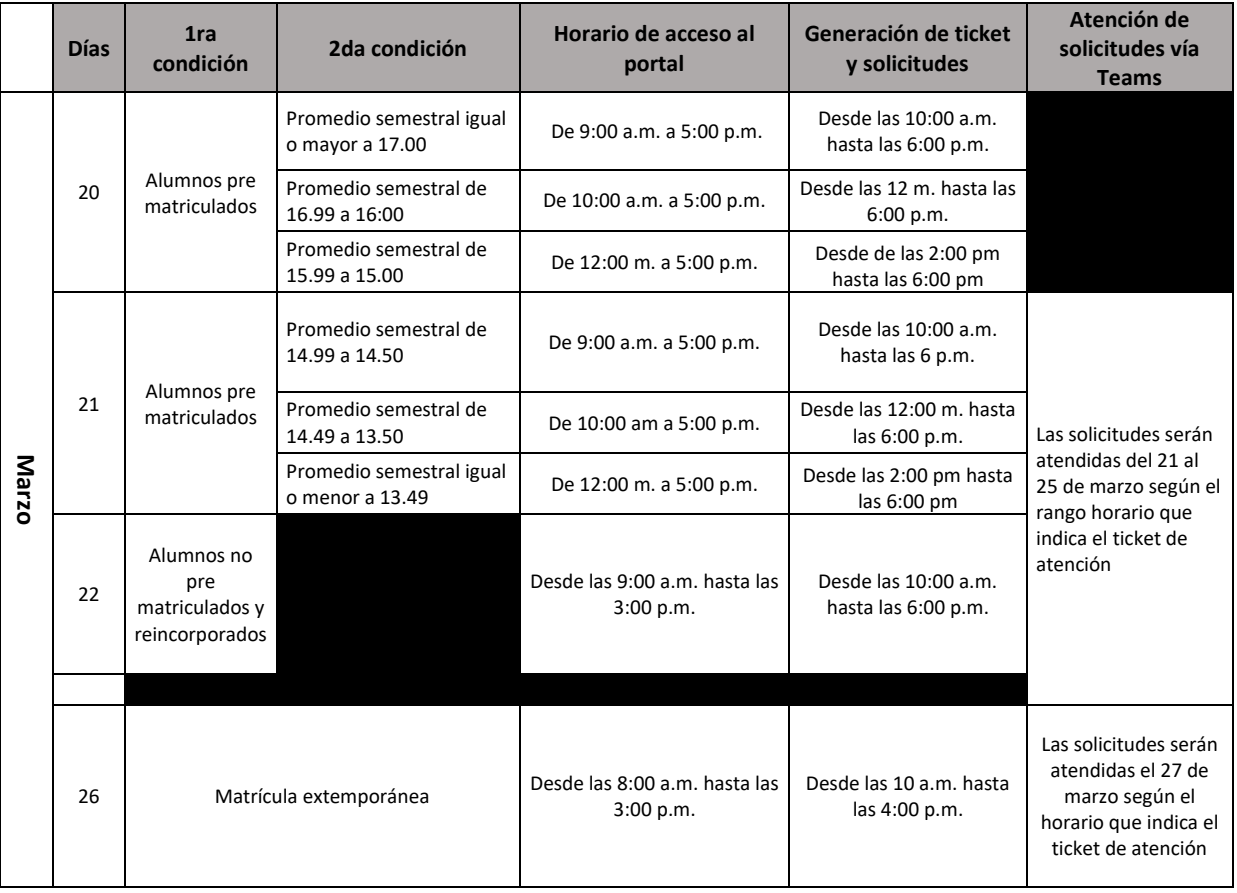

## **6. MATRÍCULA EXTEMPORÁNEA: 26 de marzo**

- Los alumnos que no se han matriculado según las fechas establecidas en el Calendario Académico podrán realizar la matrícula extemporánea a través del Portal Estudiante UARM de 8:00 am a 3:00 pm.
- Los alumnos que realicen matrícula extemporánea estarán sujetos a la disponibilidad horaria y de cupos.
- De requerir alguna autorización por el jefe de carrera, podrán generar su ticket de atención el mismo día de matrícula extemporánea desde las 10:00 a.m. hasta las 4:00 p.m**.**
- En la fecha de matrícula extemporánea, no se habilitará el botón de reprocesar.

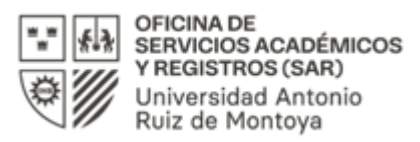

## **7. RESERVA DE MATRÍCULA: hasta el 26 de marzo**

Los estudiantes que no se matriculen, deberán solicitar a través del Portal de Estudiante UARM, la reserva de la matrícula para mantener su condición de estudiantes. Esta solicitud podrá presentarse hasta el último día de la matrícula extemporánea del ciclo en el cual no se van a matricular.

La reserva de matrícula podrá otorgarse hasta por cuatro (4) ciclos académicos a lo largo de la permanencia del estudiante en la Universidad. Si vencido el plazo de reserva el interesado no reinicia sus estudios, pierde, además de la reserva de matrícula, los derechos de estudiante regular.

#### **Pasos para solicitar la reserva**

1. Ingresar al Portal de Estudiantes Ruiz y solicitar la reserva de matrícula. [\(Ver Tutorial\)](https://www.uarm.edu.pe/wp-content/uploads/2021/09/TUTORIAL-PARA-SOLICITUD-DE-RESERVA-DE-MATRICULA.pdf)

2. Adjuntar el comprobante de pago realizado por el trámite de reserva de matrícula que tiene un costo de S/. 40.00 en las siguientes cuentas:

Banco: BCP Moneda: S/ Número de cuenta: 193-1428654-0-47 CCI: 002-193-001428654047-12

Banco: BBVA CONTINENTAL Moneda: S/. Número de Cuenta: 0011 0108 0100025792 CCI: 0011 108 000100025792 81

### **8. PREGUNTAS FRECUENTES DURANTE EL PROCESO DE MATRÍCULA**

Me debo comunicar con las siguientes oficinas según cada caso:

#### **SISTEMAS** [soporte.ruiz@uarm.pe](mailto:soporte.ruiz@uarm.pe)

- 1. Si no conozco el usuario y contraseña para acceder al PORTAL ALUMNOS RUIZ
- 2. Si al ingresar el usuario y contraseña la página no carga
- 3. Si le sale el mensaje que la página se encuentra en mantenimiento
- 4. Si la plataforma no reconoce el usuario o contraseña
- 5. Dificultades para generar ticket o la solicitud virtual

#### **FINANZAS** [finanzas@uarm.pe](mailto:finanzas@uarm.pe)

1. Si al ingresar al PORTAL ALUMNOS RUIZ le sale el siguiente mensaje "*Para acceder a esta opción debe pagar su cuota básica de matrícula*"

**OFICINA DE SERVICIOS ACADÉMICOS Y REGISTROS** [contacto.sar](mailto:contacto.sar@uarm.pe)@uarm.pe

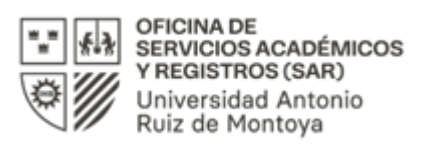

- 1. No sé como realizar la matrícula cuando accedo al PORTAL ESTUDIANTES RUIZ
- *2.* Si al ingresar al portal me sale el siguiente mensaje "*Aún no se apertura el proceso o ha terminado*

### *el periodo de inscripción de asignaturas"*

- *3.* No me figuran los cursos que corresponden a mi ciclo académico*.*
- 4. Al realizar la matrícula el sistema me indica que no cumplo con el requisito, cuando sí lo he aprobado
- 5. En mi avance de malla no me figuran todos los cursos en los qué estuve matriculado y he aprobado.

## *Oficina de Servicios Académicos y registros: atención de lunes a viernes de 9:00 am a 1:00 pm y de 2:00 pm a 6:00 pm*

Oficina de Servicios académicos y Registros (SAR) [contacto.sar@uarm.pe](mailto:contacto.sar@uarm.pe)  Teléfonos: (01) 719 5990 anexos: 100 – 111 Celulares: 947563158 – 972089632